## Policy - Policy Express Overview

font size | [Print](http://www.agencysystems.com/index.php?option=com_k2&view=item&id=249%3Apolicy-express-overview&tmpl=component&print=1&Itemid=131)

## Overview:

Policy Express is designed to streamline day to day servicing of a policy including creating applications, claims, invoices, forms, documents, e-mails and more.

## Before You Begin:

A policy or quote must exist on the client before Policy Express is available. See How to [Create](http://www.agencysystems.com/legacy-knowledgebase/item/166) a policy for more information.

## Process:

- 1. Load the Client on one of the four Client Tabs.
- 2. Select the **Policy** or **Quote** Number listed under **Active Policies**.

Note: If the policy is expired, it will not be under Active Policies. Select the Policy tab at the bottom and *right click on the policy number and select Policy Express.*

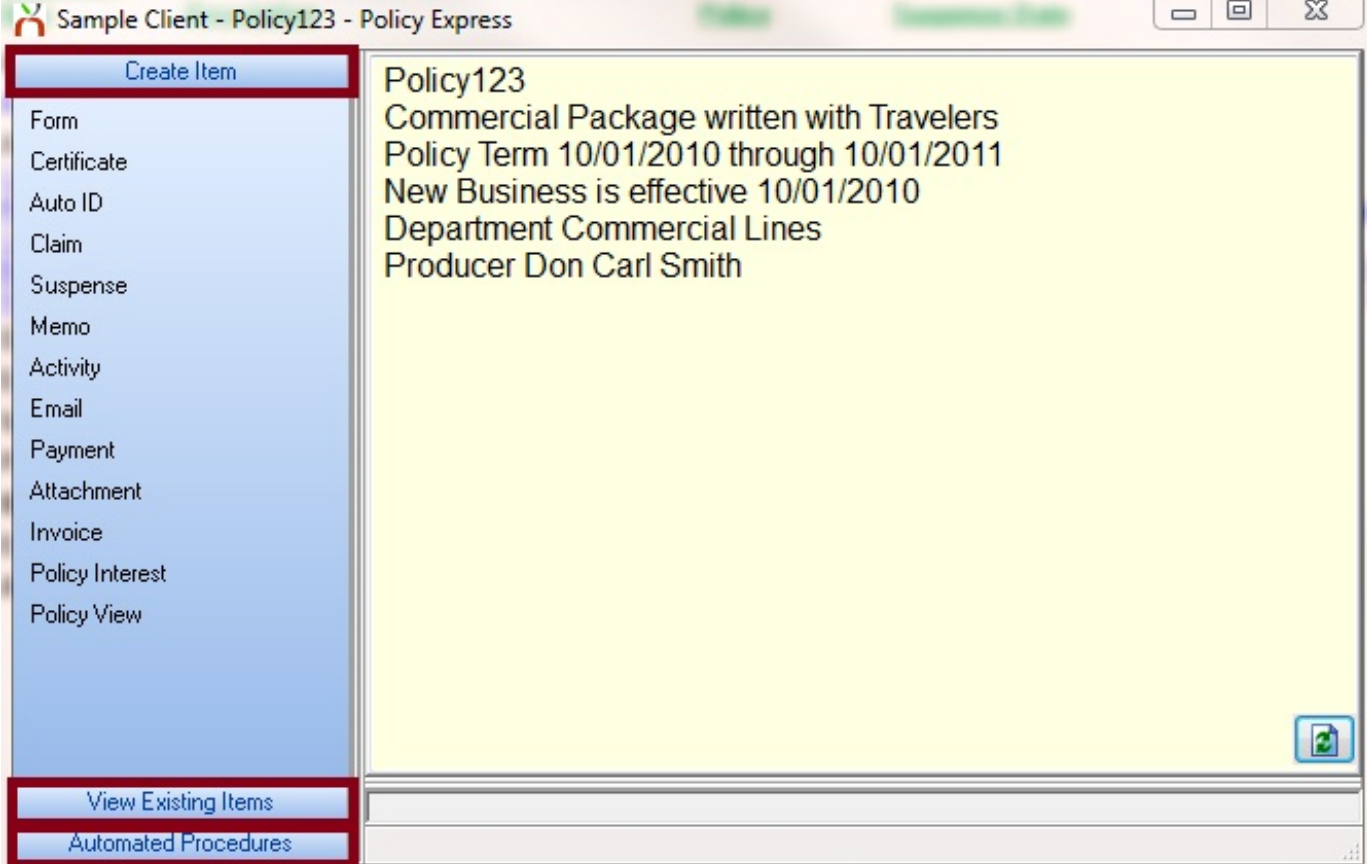

3. Once the **Policy Express** window is opened, the first Category, **Create Item** allows the following actions.

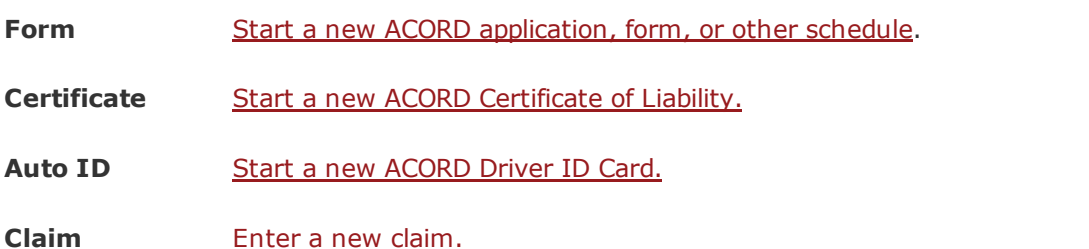

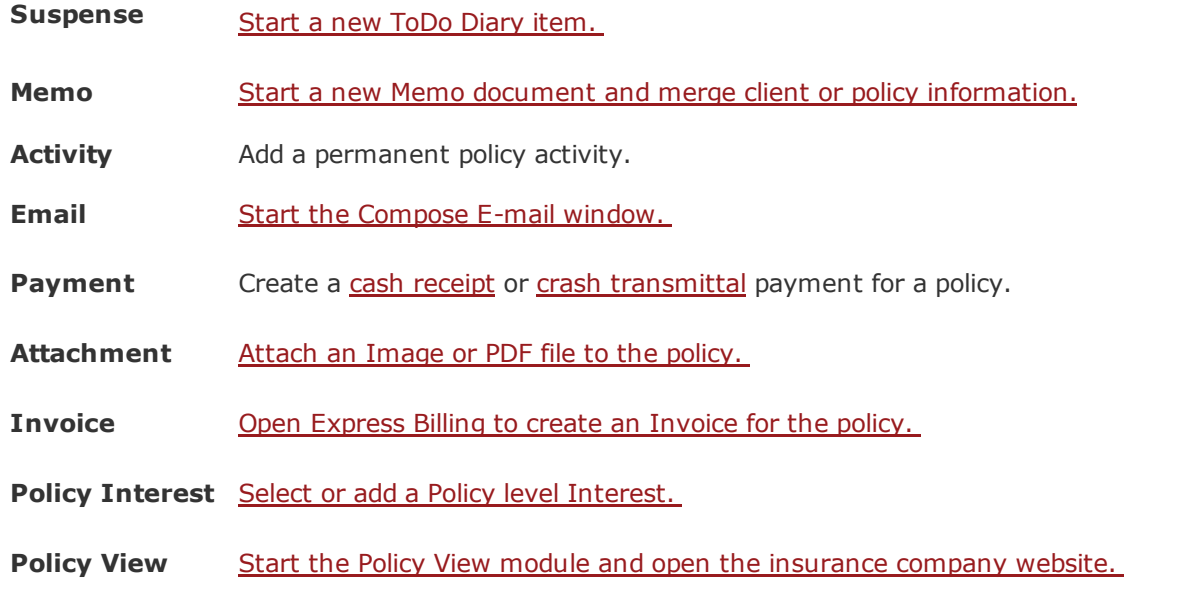

4. The Second Category listed on the left is View Existing Items. This will list any Forms, Claims, E-mails and other items previously saved to the policy. e.

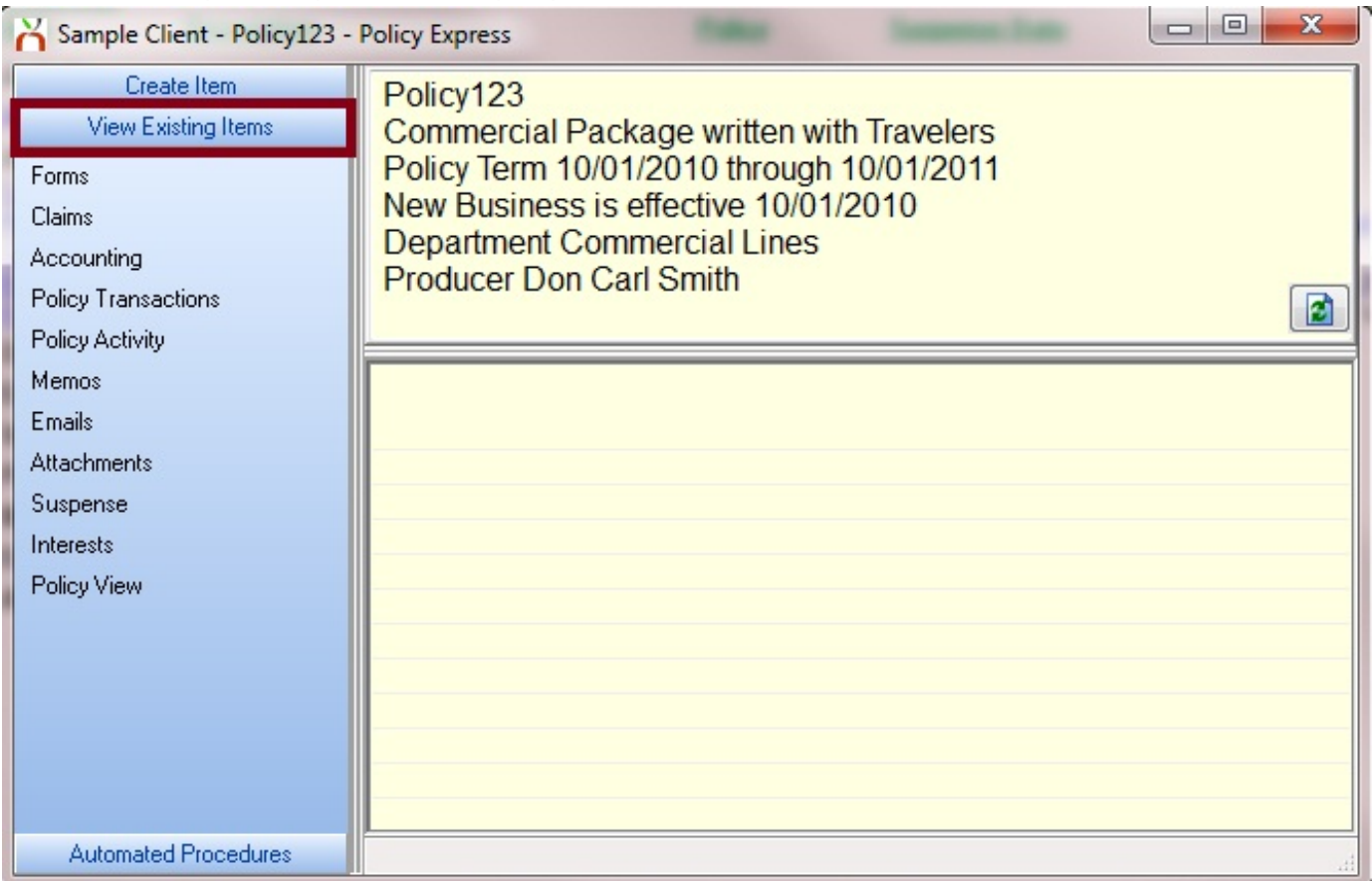

5. The Third Category listed on the left is Automated Procedures. These are automated system tasks for performing policy changes and other correspondence. [Batch](http://www.agencysystems.com/legacy-knowledgebase/item/250) Print [Endorse](http://www.agencysystems.com/legacy-knowledgebase/item/177) Policy [Renew](http://www.agencysystems.com/legacy-knowledgebase/item/179) Policy [Cancel](http://www.agencysystems.com/legacy-knowledgebase/item/157) Policy

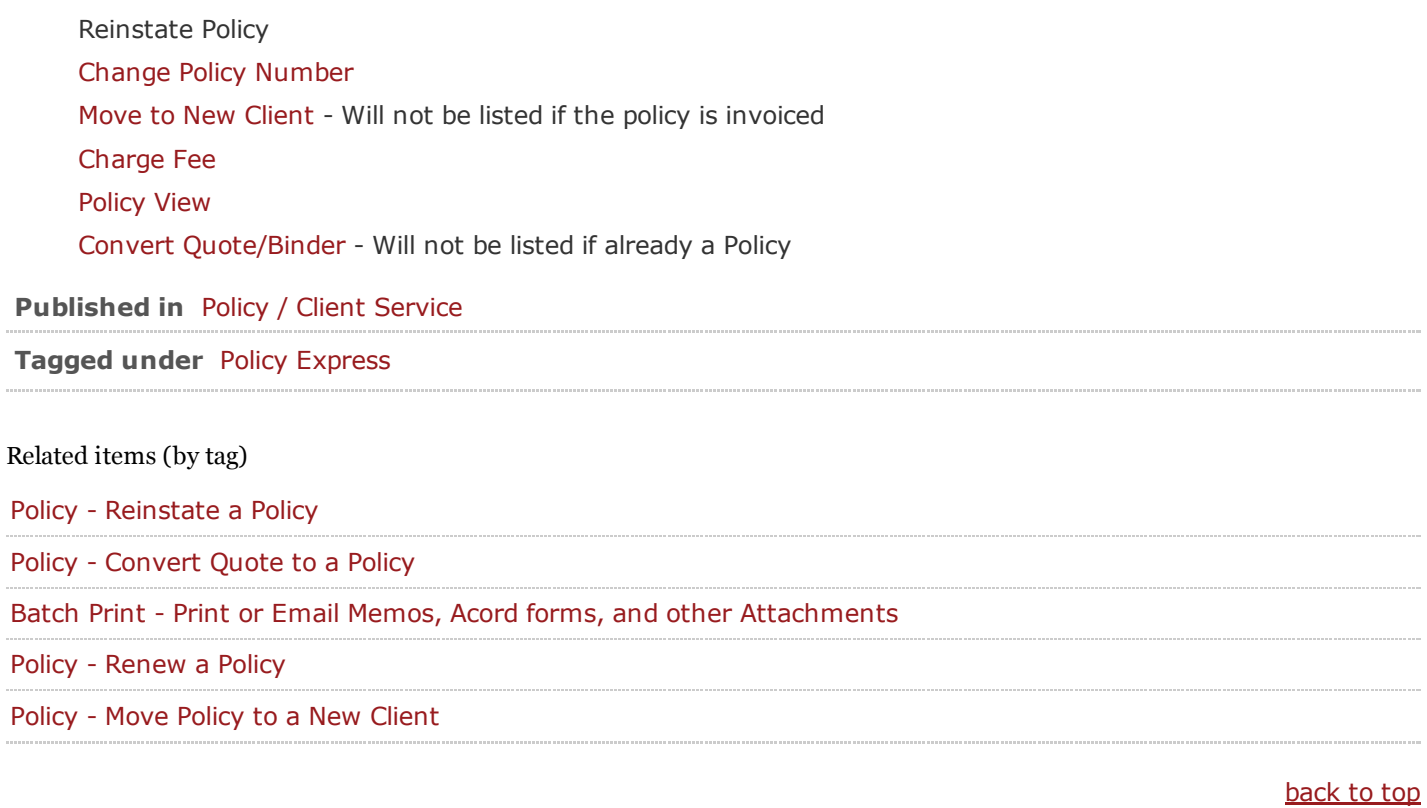